## **How to update your application online**

if your income or household changes after you're enrolled

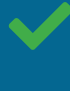

You can also update your information [by phone](https://www.healthcare.gov/contact-us/) or [in person.](https://localhelp.healthcare.gov/#intro)

You can't report the changes by mail.

## HealthCare.gov

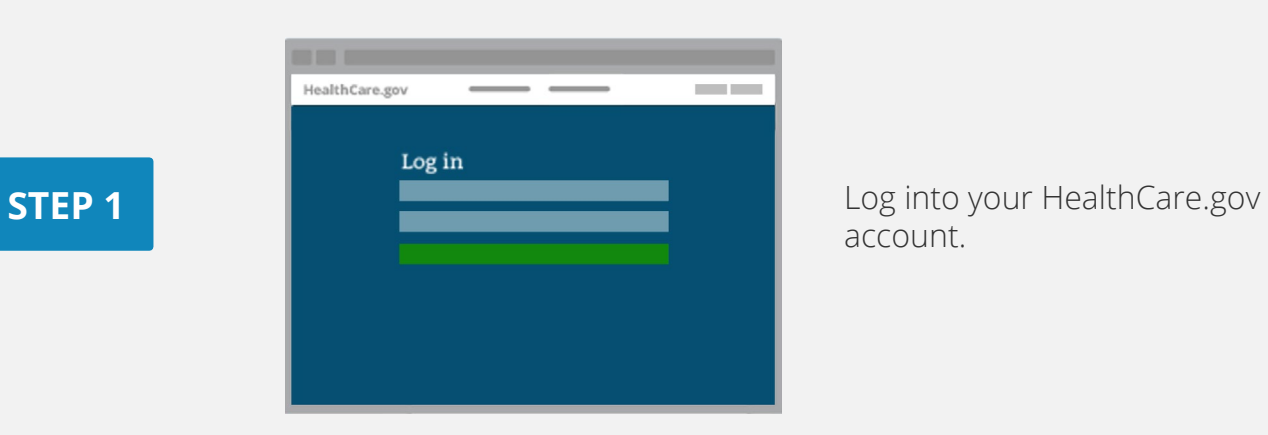

account.

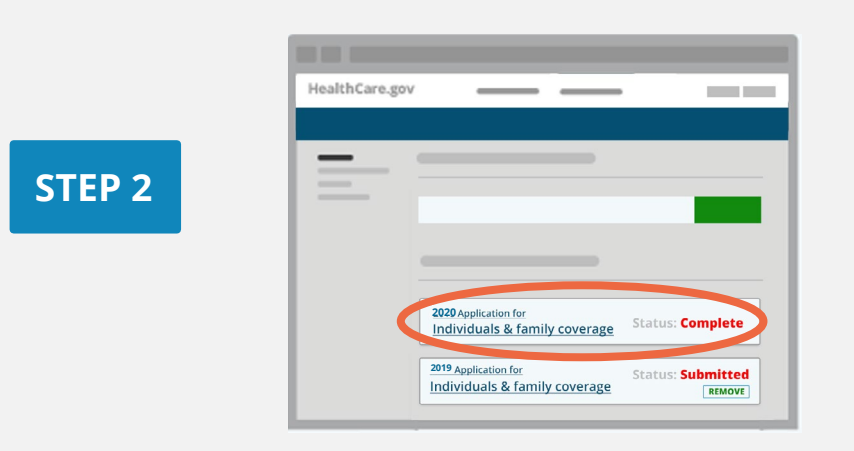

Choose the **completed** application you want to update under **Your Existing Applications.** 

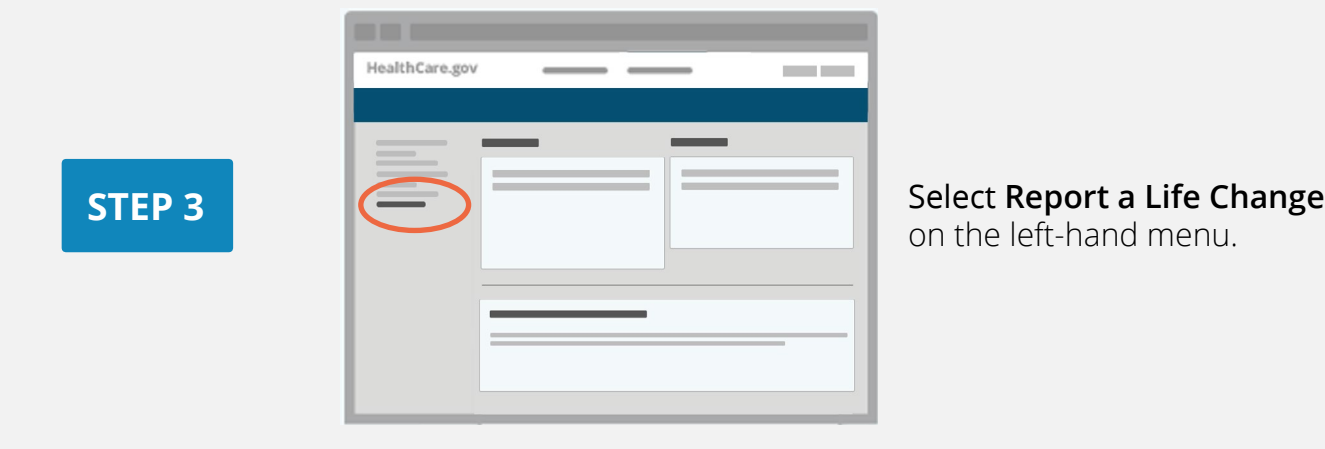

## on the left-hand menu.

How to Update Your Application Online **HealthCare**.gov 2

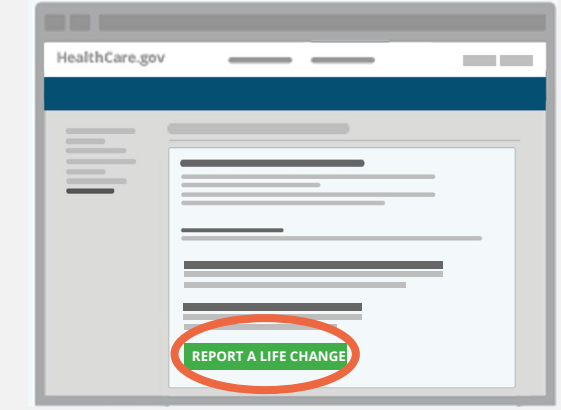

## Read through the list of changes, and select **Report a Life Change** at the bottom.

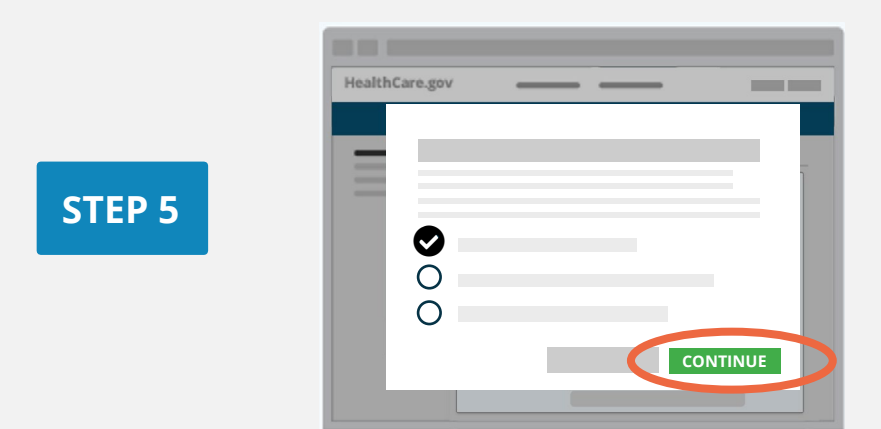

**STEP 4** 

For income and household changes, select the first option **Report a Change In My Household's Income, Size, Address, or Other Information.** Select **Continue.** 

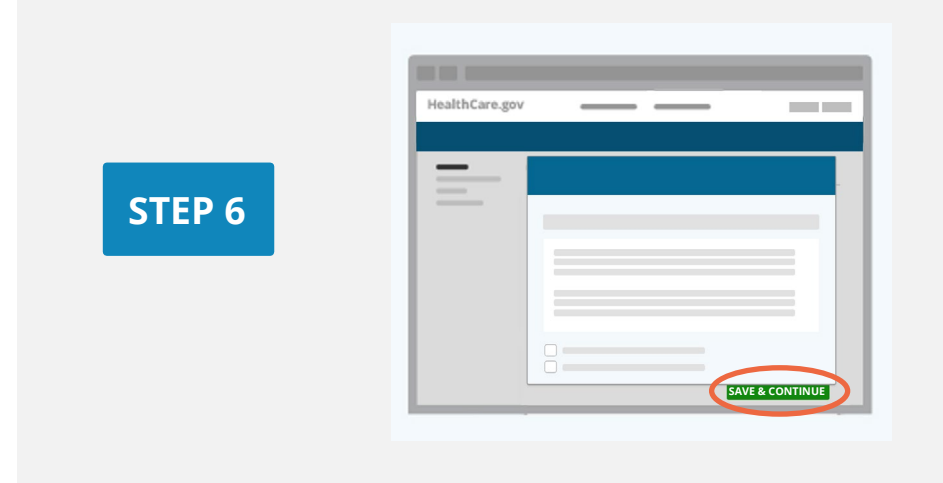

Carefully read the **Privacy & Use Of Your Information**  statements. After you agree, select **Save & Continue**.

**STEP 7** 

**STEP 8** 

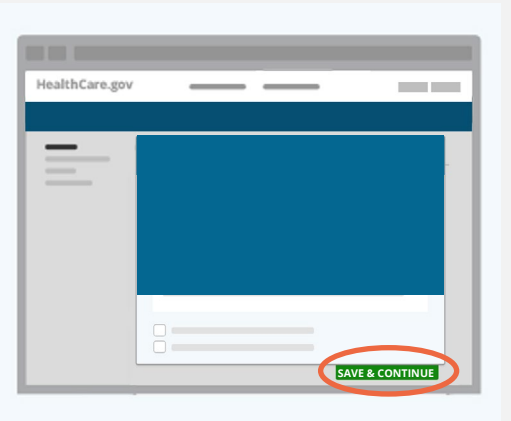

Navigate through your application until you get to the section that needs updating. Select **Save & Continue** at the bottom of each screen to get there.

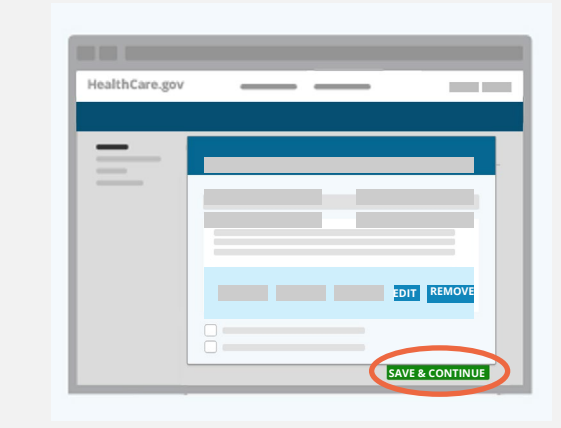

Change your answers, as needed, by selecting **Edit** or **Remove**, or by using the drop-downs.

Verify your changes show correctly. Then, select **Save & Continue**.

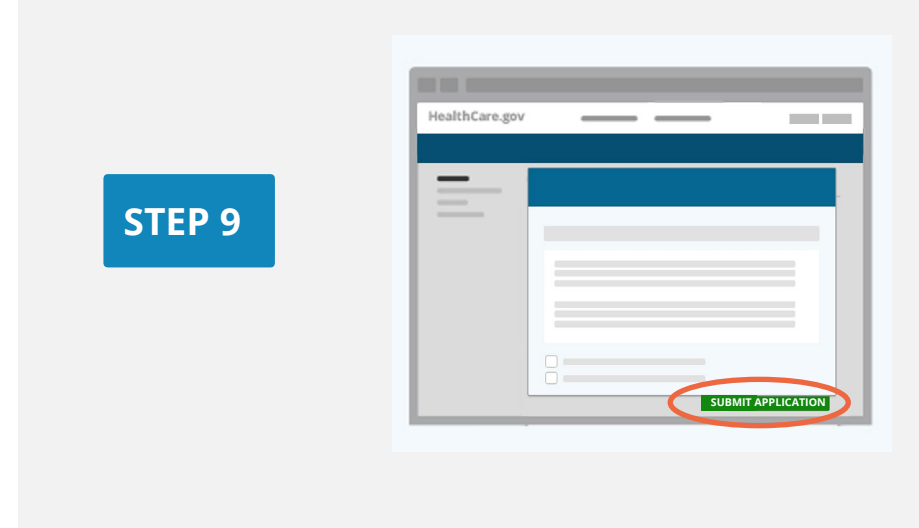

Once you've gone through your entire application and reported your changes, select **Submit Application** for a new eligibility notice.

**STEP 10** 

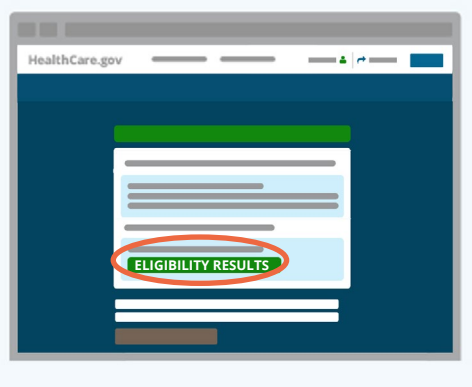

Review, download, and save your updated **eligibility results.** New plans and prices may be available to you.

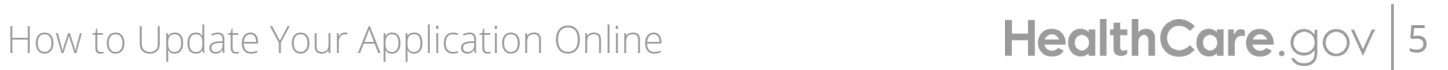

CMS Product No. 12060 Revised December 2021